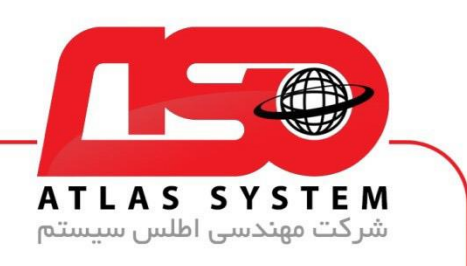

 $\star\star$  ssl/tls منمای غیر فعال کردن $\star\star$ 

بر روی ایکون Eset کلیک کنید

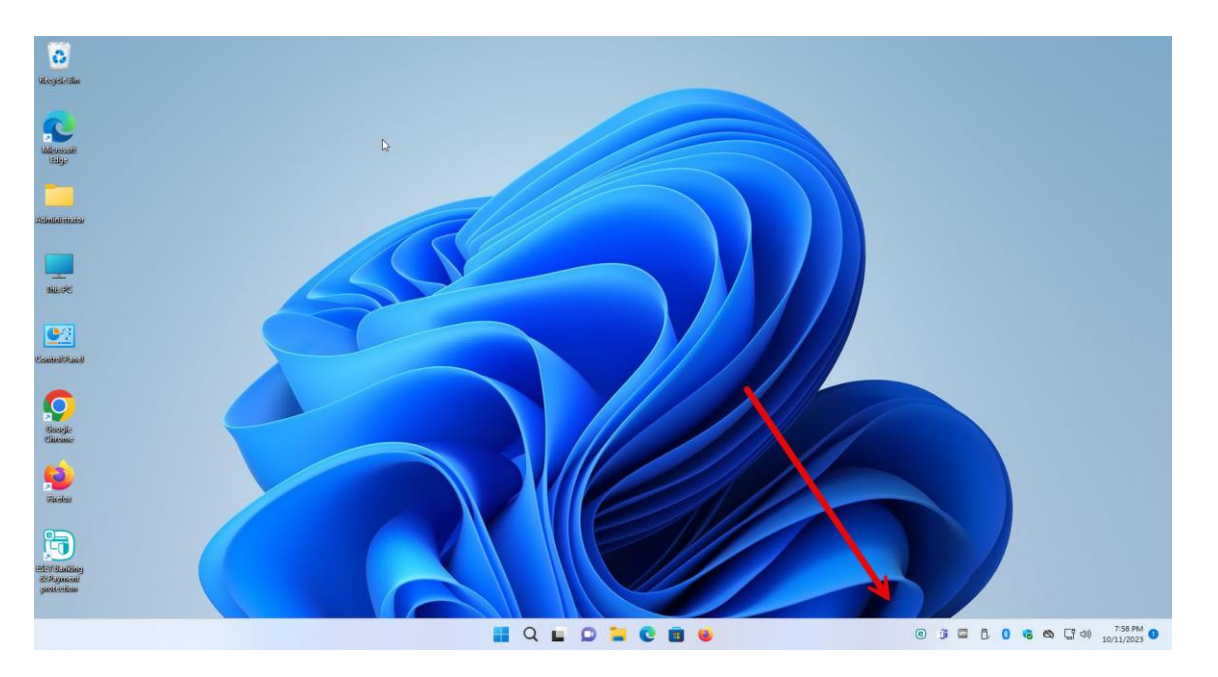

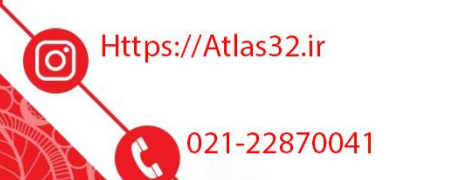

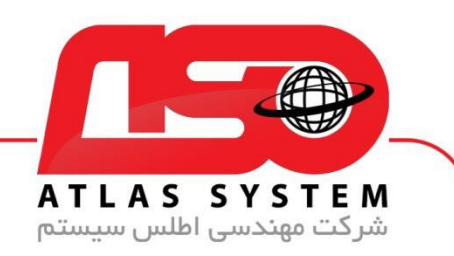

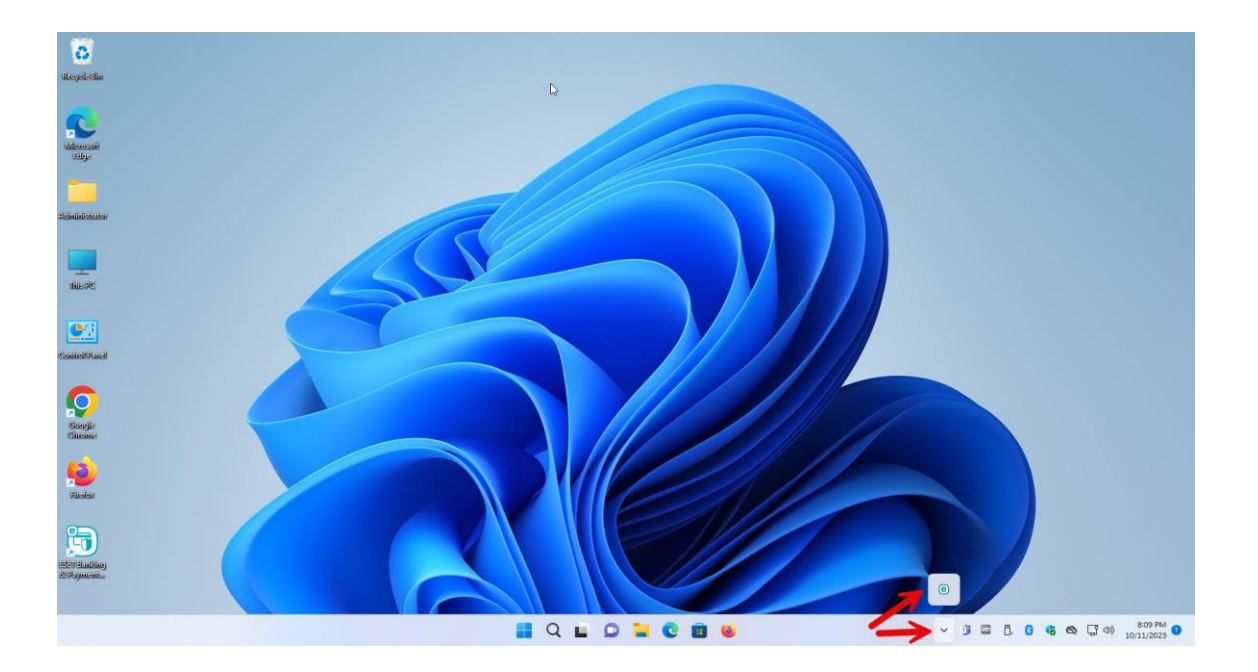

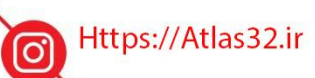

021-22870041 G

 $\Theta$ 

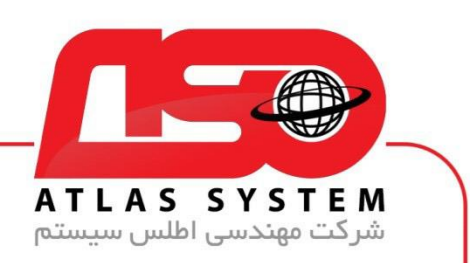

گزینه Setup را انتخاب کنید

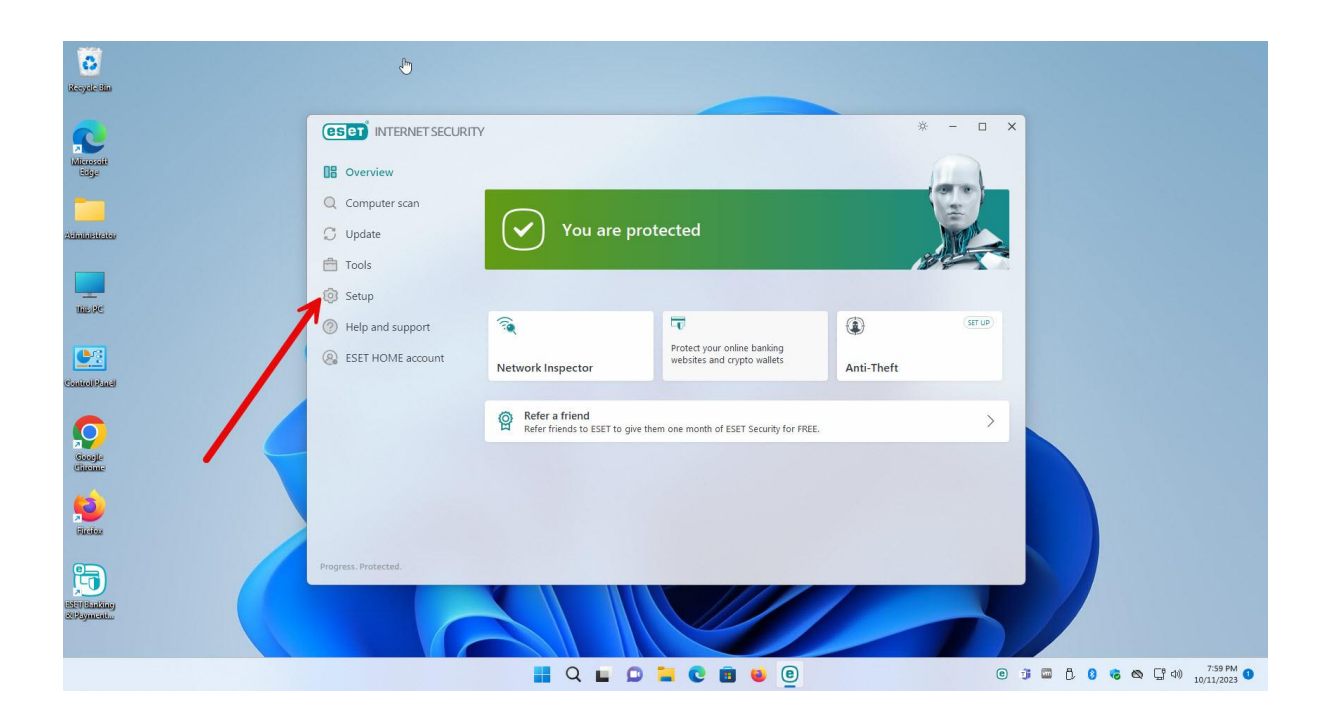

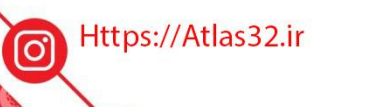

021-22870041

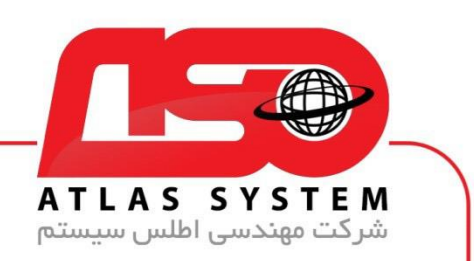

بر روی گزینه Setup Advanced کلیک کنید

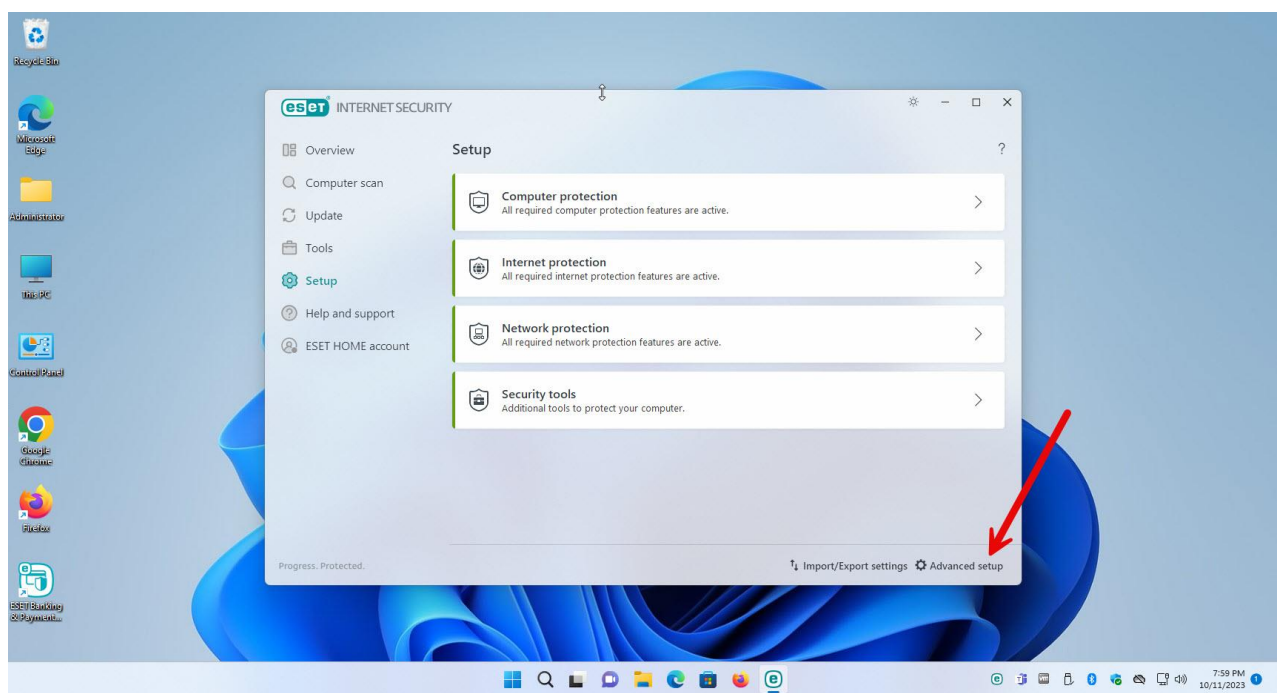

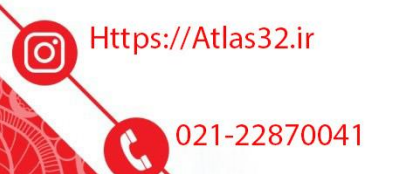

 $\Theta$ 

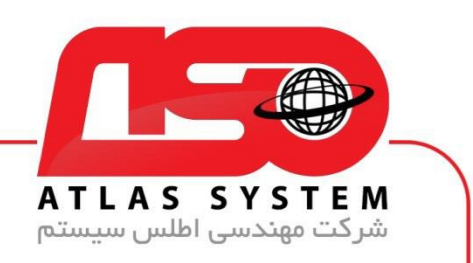

## گزینه Protection را انتخاب کنید

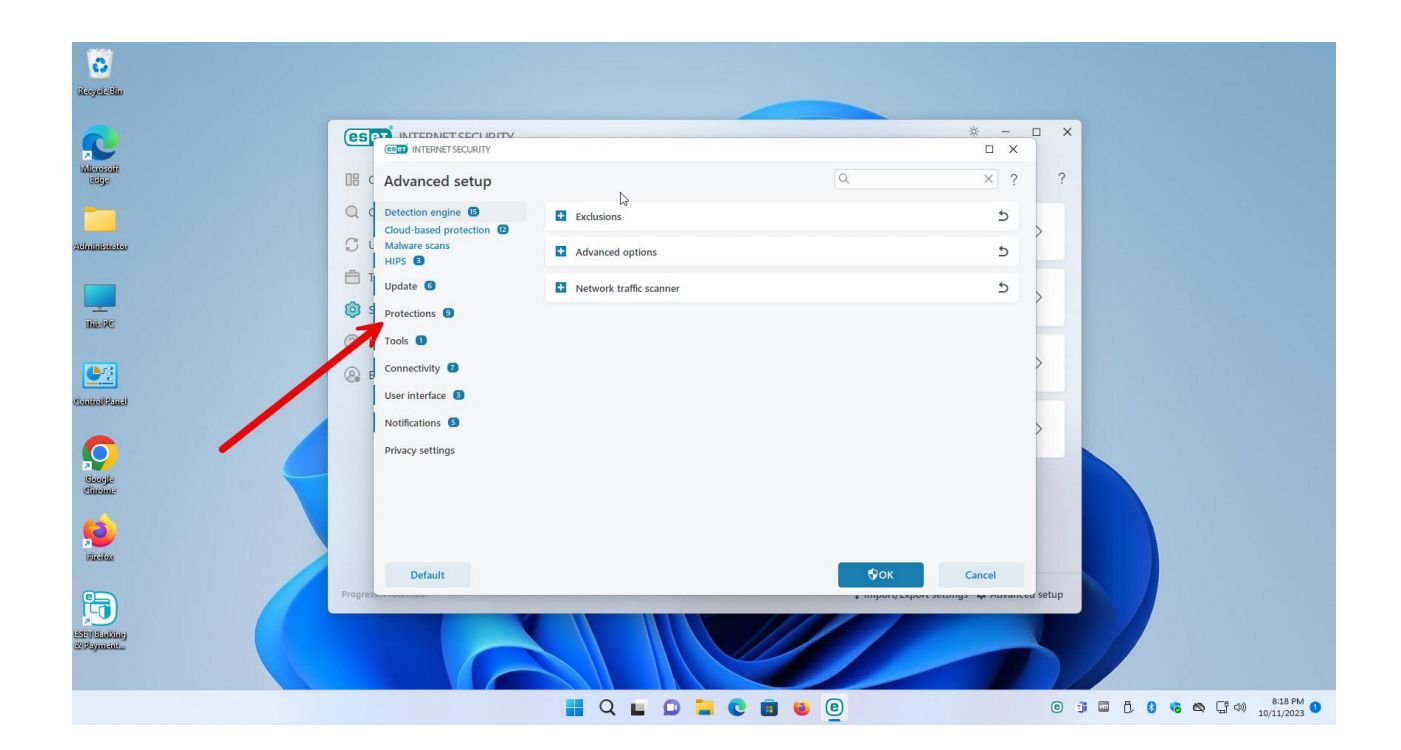

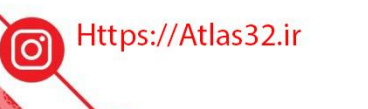

021-22870041  $\mathcal{C}$ 

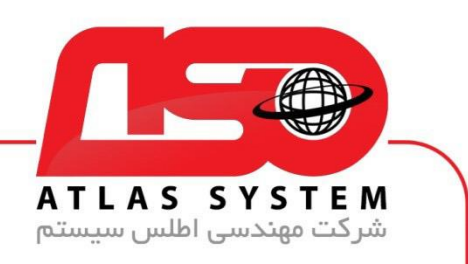

بر روی گزینه ssl/tls کلیک کنید

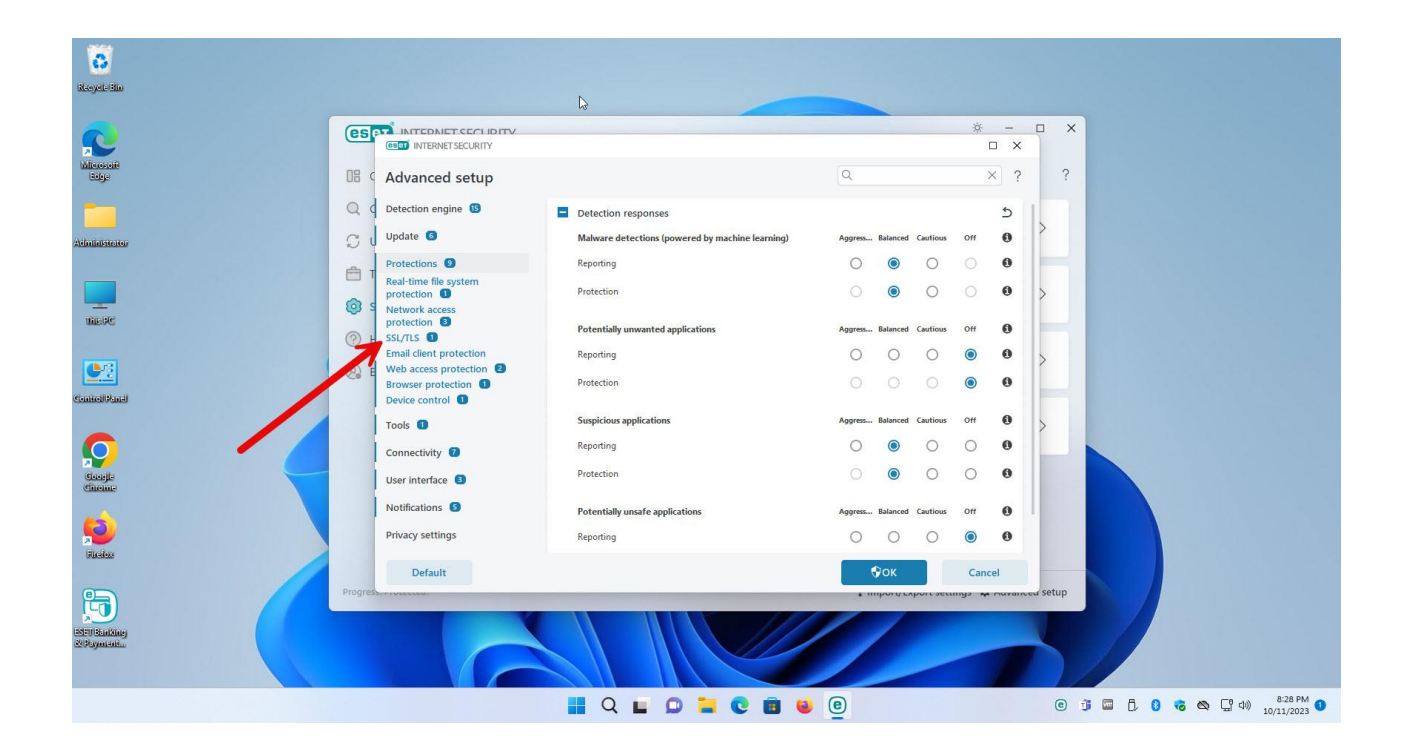

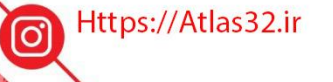

021-22870041

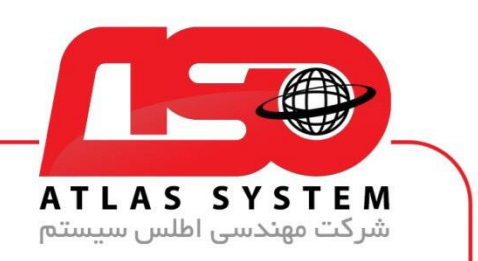

گزینه مشخص شده در عکس زیر را غیر فعال کنید

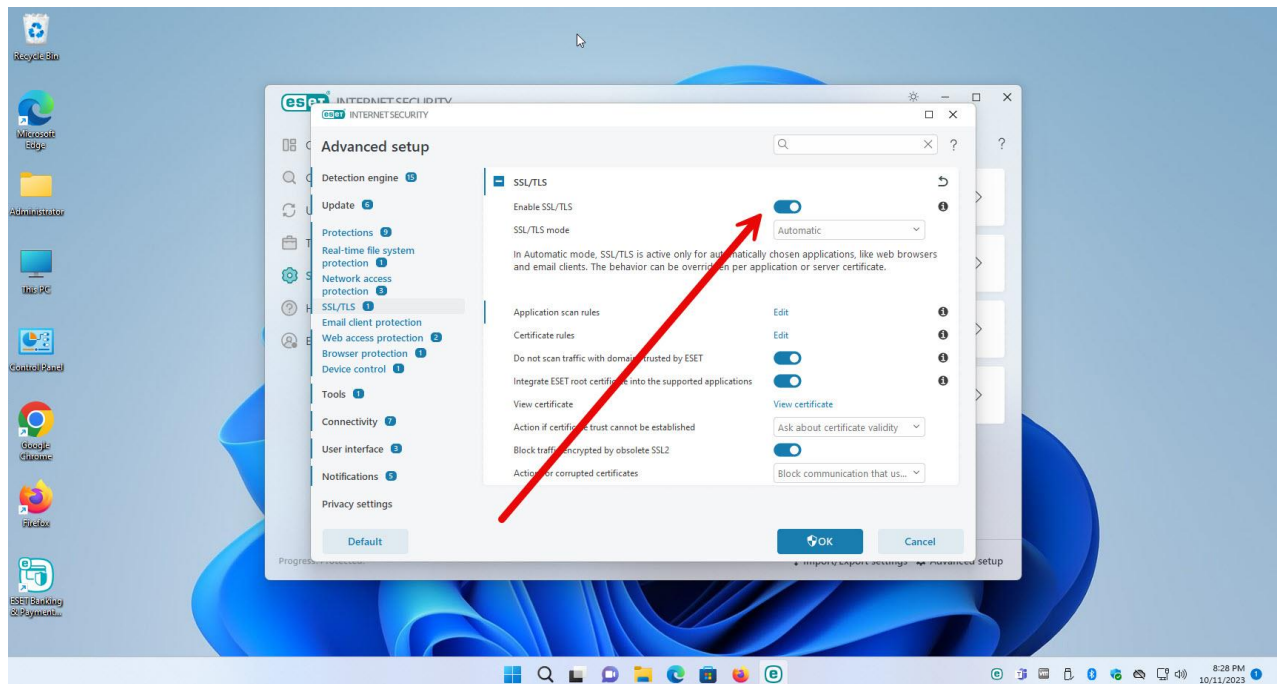

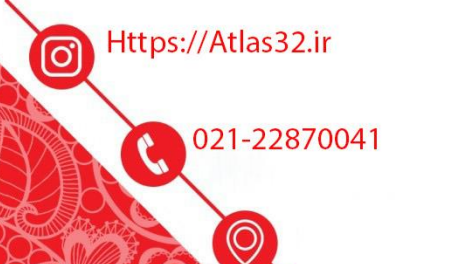

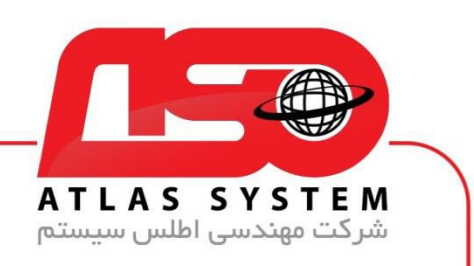

بر روی گز ینه Ok کلیک کنید

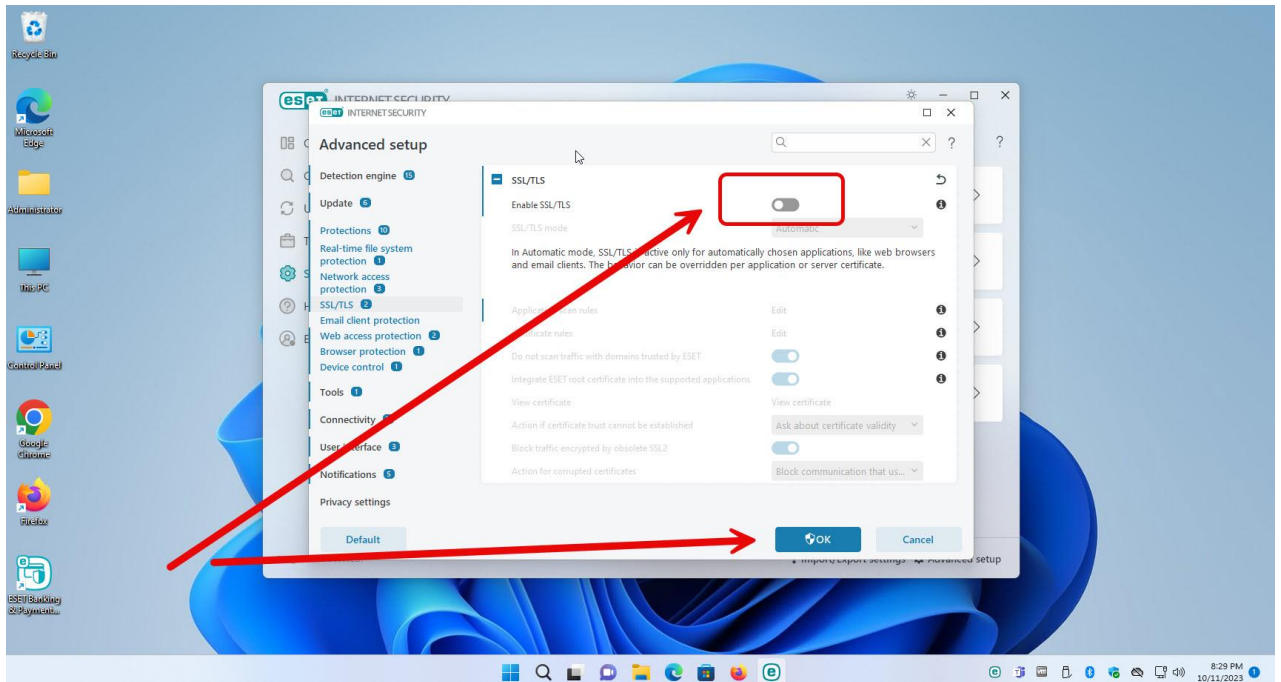

از انتخاب شما برای استفاده از محصول ما سپاسگزاریم. در صورت بروز هرگونه سوال یا نیاز به راهنمایی بیشتر، لطفًا با تیم پشتیبانی ما تماس حاصل فرمایید

021-22870041

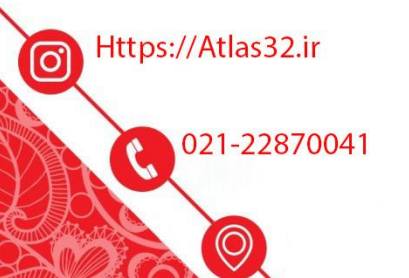